# User Guide to The Computational Morphometry Toolkit $1$

*Release 1.20*

# Torsten Rohlfing

March 23, 2011

Neuroscience Program, SRI International, Menlo Park, CA<sup>2</sup>

#### Abstract

This guide is intended as a very brief introduction of the main tools in the Computational Morphometry Toolkit (CMTK), which is available in source code and as pre-compiled binaries from http://www.nitrc.org/projects/cmtk/. The target audience of this document are CMTK users, who might use this document as a reference to the most common processing tasks, and prospective users, who may find this information useful to determine whether CMTK provides functionality that they can use. We focus in particular on a simplified workflow for deformation morphometry studies based on magnetic resonance images: DICOM conversion, artifact correction, affine and nonlinear image registration, reformatting, Jacobian determinant map generation, and statistical hypothesis testing.

<sup>&</sup>lt;sup>1</sup>This document is licensed under the Creative Commons Attribution License Version 3.0.

<sup>&</sup>lt;sup>2</sup>Continued development and maintenance of CMTK is funded by the National Institute of Biomedical Imaging and Bioengineering under Grant No. R01 EB008381.

# **Contents**

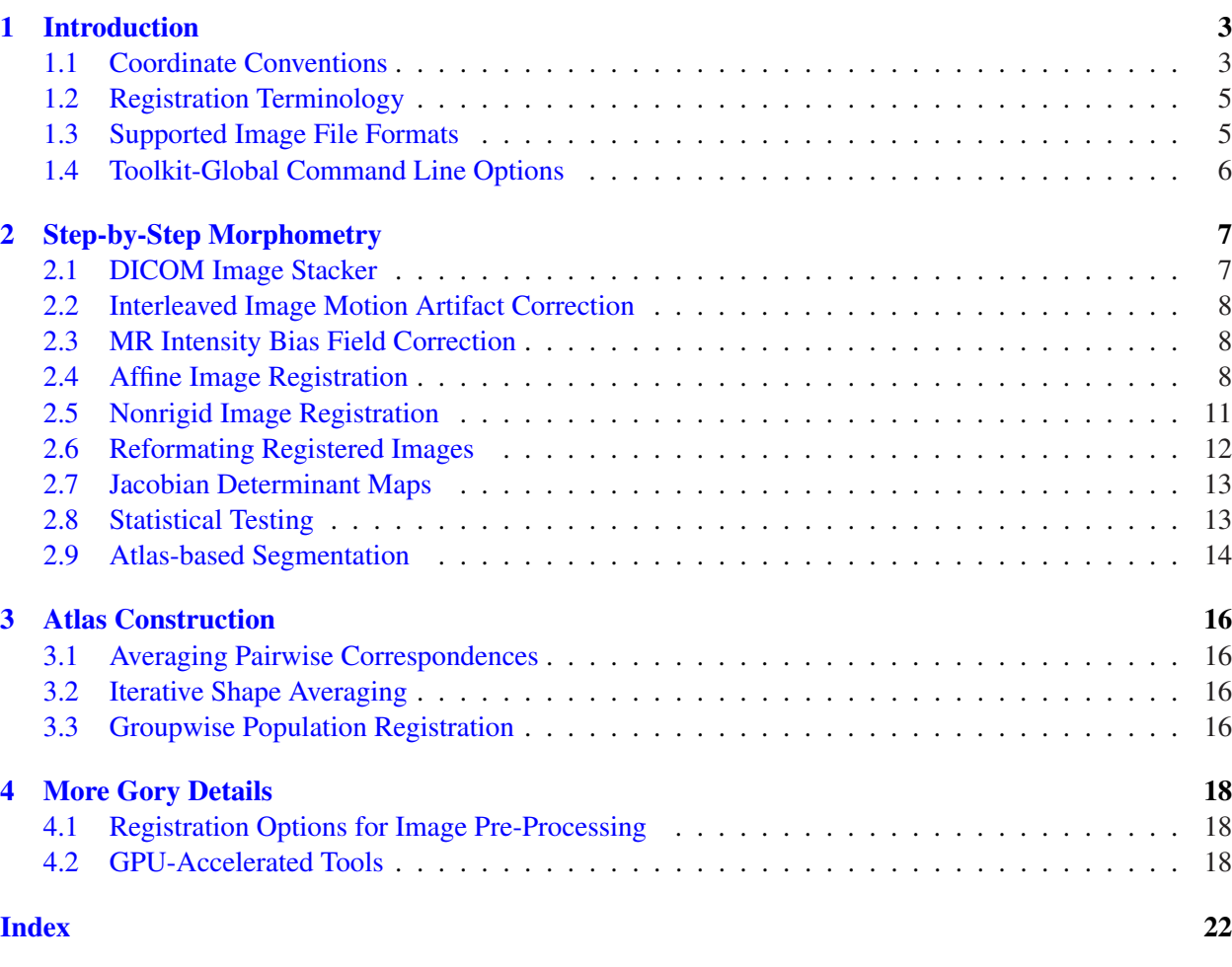

# 1 Introduction

<span id="page-2-2"></span><span id="page-2-0"></span>The Computational Morphometry Toolkit, or short CMTK, is a set of software tools that perform various types of processing and analysis on three-dimensional (3D) image data. CMTK is available both in source code (licensed under the GNU GPL3) and as pre-compiled binaries from http://www.nitrc.org/ projects/cmtk/ .

CMTK is primarily a collection of command line tools, which make the toolkit ideally suited for unattended batch processing of large amounts of data. In addition, CMTK's back-end librar[ies, which are shared by all](http://www.nitrc.org/projects/cmtk/) [command line too](http://www.nitrc.org/projects/cmtk/)ls, can be used as a relatively lightweight, yet powerful, platform for implementation of new image processing algorithms.

LATEX source for this User Guide, including all figures, can be checked out from the CMTK Subversion repository via

svn co https://nitrc.org/svn/cmtk/trunk/doc/UserGuideCMTK/

#### 1.1 Coordinate Conventions

<span id="page-2-1"></span>For medical image data, CMTK uses an anatomy-based coordinate system, which we refer to as "RAS" coordinates. This means that the *x* direction of the coordinate space increases towards the anatomical "Right," the *y* direction increases towards the anatomical "Anterior," and the *z* direction increases towards the anatomical "Superior." The coordinate space origin,  $(0,0,0)$ , thus coincides with the "Left-Posterior-Inferior" corner of the image volume.

All images that are read into one of CMTK's tools are first reoriented to fit this coordinate system. This means that the storage order of image pixels in memory is such that the fastest-varying of the three pixel indexes corresponds to the "Left"–"Right" anatomical direction, the second fastest to the "Posterior"– "Anterior" direction, and the slowest varying to the "Inferior"–"Superior" direction. Consequently, the first pixel in memory is the one that is the Left-Posterior-Inferior-most pixel anatomically.

For image file formats that define subject orientation based on direction vectors within an anatomy-based coordinate space, which is the majority of modern formats, CMTK determines the nearest anatomical orientation of the image within  $\pm 45$  degrees around each rotation axis.

As a matter of policy, all of CMTK's tools that write an output image file based on some input image file can be expected to write the output image in the same pixel order and orientation as the input, so long as the output file format supports this. An example where this is not the case is when a file is read in NIFTI format with RAS pixel order, but written in Analyze 7.5 format, which does not support RAS order. In this case, the output would be written in LAS order as the closest matching orientation.

To confirm that images are read and written correctly, and to diagnose problems related to image orientation, CMTK comes with a very simple triplanar image viewer (see screen shot in Fig. 1), adequately named "triplanar ." The coordinates shown in this viewer for any image are exactly the coordinates that all CMTK tools use. Note that for the triplanar viewer to be available, CMTK must be built with support for the Qt toolkit<sup>1</sup> (version 4.3.0 or higher), and the "BUILD\_GUI" build option must be [ena](#page-3-0)bled.

<sup>1</sup>http://qt.nokia.com

<span id="page-3-0"></span>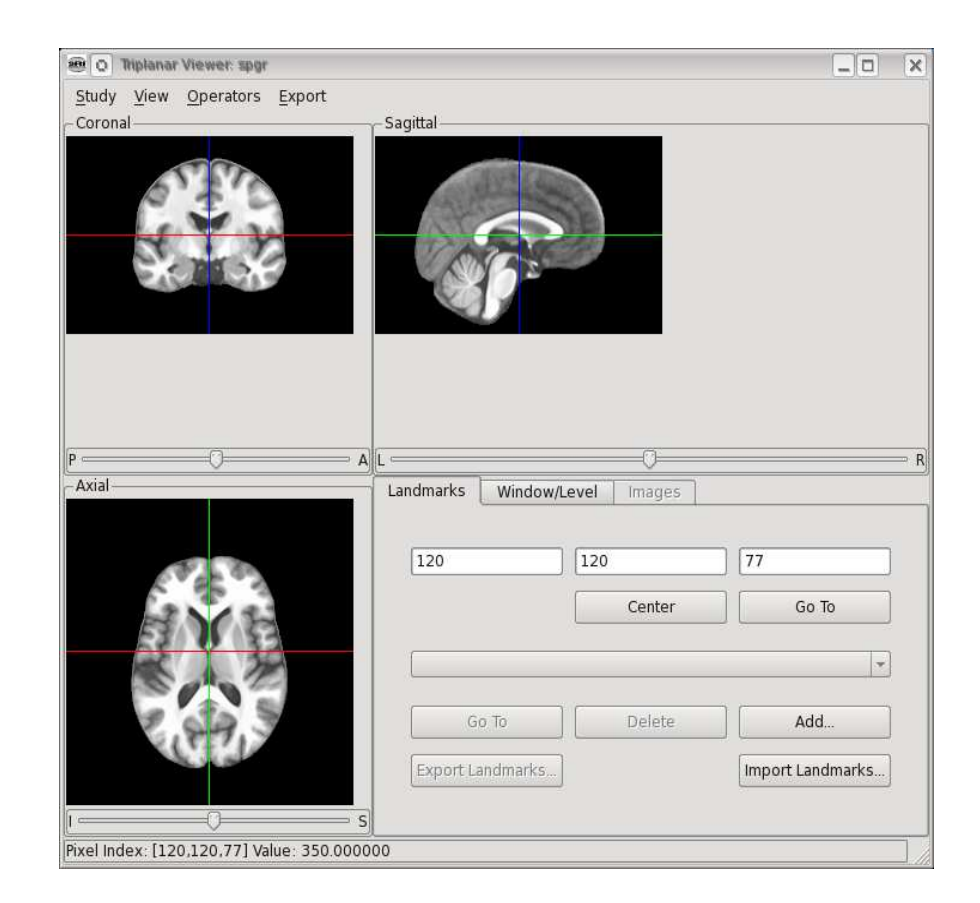

Figure 1: Screen shot of CMTK's triplanar image viewer.

## 1.2 Registration Terminology

<span id="page-4-3"></span><span id="page-4-0"></span>Since one of the primary strengths of CMTK is its selection of powerful and well-tested registration tools, we shall first clarify some important registration terminology. In pairwise registration, throughout this guide as well as in all tools and source code, we shall refer to one image as the reference and the other as the floating image. Others may refer to these as the fixed and the moving image, respectively. By definition, all coordinate transformations computed by CMTK are functions that map *from* the space of the reference (fixed) image *to* the space of the floating (moving) image. As a result, when reformatting one image to match the other, it is the floating image by default that will be transformed to match the reference image.

Note that when we speak about transforming coordinates of features, such as landmarks or the nodes in a mesh, then the coordinates of the reference image will be transformed to match the floating image.

## 1.3 Supported Image File Formats

<span id="page-4-1"></span>CMTK supports a wide range of image file formats, both for import and export. When reading an image file into CMTK, its type is detected automatically. Note that in order to correctly identify the format of images with separate header and data files, it is necessary to provide CMTK with the path to the header file, not the data file.

Whether a particular file can be read into CMTK can easily be tested using CMTK's describe tool. For example, to test (and describe) the content of an Analyze  $7.5<sup>2</sup>$  header/image pair, example.hdr and example.img , one would run the following command:

describe example.hdr

When writing files, CMTK determines the desired file format based on the suffix of the output path. The following suffixes are supported:

nii Single-file NIfTI-1 image<sup>3</sup>.

img NIfTI image with detached header. Header file will be written with suffix .hdr

 $nrrd$  Single-file Nrrd<sup>4</sup>.

nhdr Nrrd with detached header. The data file will be written with .raw suffix.

hdr Analyze 7.5 det[ach](#page-4-2)ed header. The data file will be written with suffix img.

Note that both Analyze and NIfTI header/data file pairs use the suffixes .hdr and .img . For historic reasons, using .hdr as the output file suffix will always invoke Analyze export, whereas the .img suffix will invoke NIfTI export. Both formats need to be read using the .hdr file, however.

Note also that, by default, all data files are written with gzip compression. Because CMTK contains a bundled zlib library, this is true even when the gzip tool itself is not installed. This behavior can be disabled by defining the CMTK WRITE\_UNCOMPRESSED environment variable. On a Unix/Linux system using the csh shell, this would be achieved via

<sup>2</sup>http://eeg.sourceforge.net/ANALYZE75.pdf

<sup>3</sup>http://nifti.nimh.nih.gov/nifti-1/

<span id="page-4-2"></span><sup>4</sup>http://teem.sourceforge.net/nrrd/

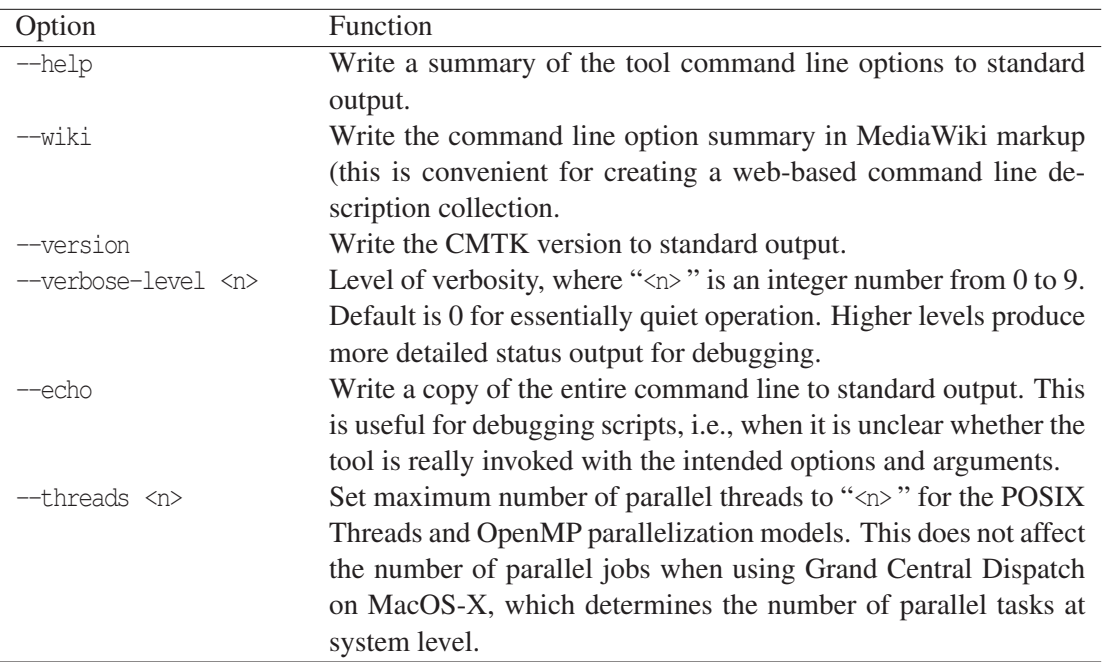

Table 1: Command line options supported by all CMTK command line tools.

#### export CMTK\_WRITE\_UNCOMPRESSED=1

where only the definition of the variable is relevant, and its value is ignored. Thus, to re-enable compressed writing, rather than setting the variable to "0" for example, use

#### unset CMTK\_WRITE\_UNCOMPRESSED

or its appropriate equivalent inside your favorite shell.

#### 1.4 Toolkit-Global Command Line Options

<span id="page-5-0"></span>All command line tools in CMTK support a set of options that control the global behaviour of the toolkit. These are summarized in Table 1. In addition, a number of tools also supports the "--xml" option, which prints a command line description in XML format for use of the tools as plugins in 3D Slicer<sup>5</sup>.

<sup>5</sup>http://www.slicer.org

<span id="page-6-3"></span>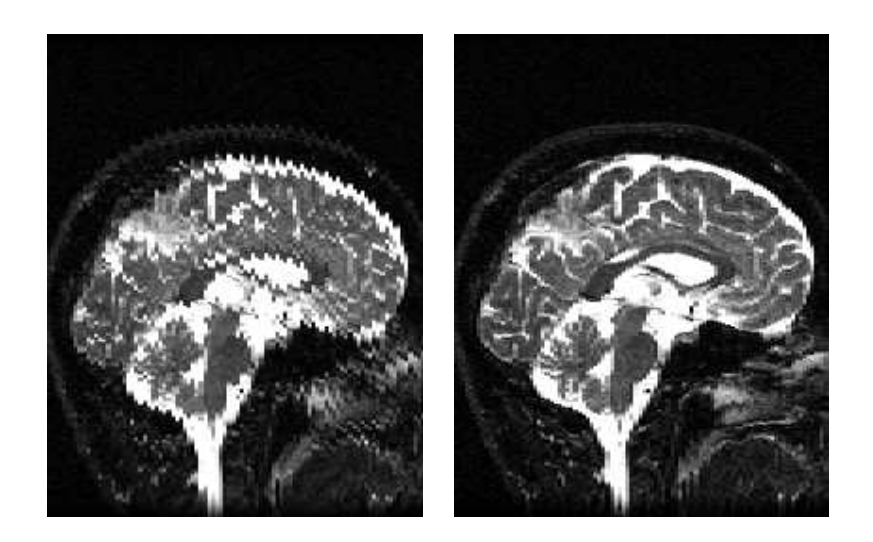

<span id="page-6-2"></span>Figure 2: Example of interleaved image before (left) and after (right) correction of motion artifacts using the film tool. These are roughly mid-sagittal slices through a late-echo FSE image acquired in three interleaved passes.

# <span id="page-6-0"></span>2 Step-by-Step Morphometry

This section provides a step-by-step guide to the tools used in a typical morphometry study using the CMTK tools. It is not intended to provide a complete list of available tools. We are also not covering all available options of each tool. Note that a complete list of supported options can always be obtained by running a given tool with the --help command line option.

# <span id="page-6-1"></span>2.1 DICOM Image Stacker

When dealing with 3D medical image data in particular, the first step of processing is usually the conversion of a stack of single-slice image files in DICOM format to a single-file 3D image. To this end, CMTK provides a tool that can search through a file system tree, find all DICOM files in it, group the ones that form 3D image volumes, and write each of these volumes into a separate file in one of the supported formats.

For example, the command

dcm2image --recurse --out-pattern image%N.nii /path/to/dicom

or short

dcm2image -r -O image%N.nii /path/to/dicom

would recursively search the file system under /path/to/dicom and write all resulting image volumes to consecutively numbered image files in NIfTI format, image-1.nii , image-2.nii , and so on.

## 2.2 Interleaved Image Motion Artifact Correction

<span id="page-7-3"></span><span id="page-7-0"></span>When MR images are acquired as multiple interleaved sparse image stacks ("passes"), subject motion between the passes can lead to characteristic artifacts in the final, interleaved image stack (see Fig. 2 for an example). CMTK implements an algorithm for post-reconstruction correction of these artifacts [22] in the film tool (for "Fix InterLeaved Motion").

The film tool operates in three stages: first, the interleaved image stack is separated into the origin[al p](#page-6-2)asses, and all passes are co-registered using rigid intensity-based registration to determine the inter-p[ass](#page-20-0) motion parameters. Second, volume injection is used to obtain a coarse reconstructed, motion-corrected image, which is then refined in the third stage using an iterative inverse interpolation algorithm (see Ref. [22] for details).

For proper operation, the film tool needs to be given the number of passes in the interleaved images, for example for a three-pass image:

film --passes 3 input.nii corrected.nii

In most cases, the through-plane acquisition direction can be guessed from the data.

#### 2.3 MR Intensity Bias Field Correction

<span id="page-7-1"></span>CMTK implements a model-free algorithm for intensity bias field correction based on minimization of image entropy [13]. The mrbias tool, which implements this algorithm, is typically called as follows:

mrbias --degree-mul 2 --mask foreground.nii spgr.nii spgr\_corrected.nii

which comput[es a](#page-19-0) second-order polynomial multiplicative bias field. Computation is constrained via a (binary) mask that is read from the foreground.nii image. Alternatively, the tool can generate its own mask via the --thresh-min and --thresh-max command line parameters.

One of the advantages of this particular algorithm for intensity bias field correction is that it does not involve a model of either the anatomy in the image or the tissue types that are present. It, therefore, works well on human as well as non-human images (Fig. 3), and on brain as well as non-brain anatomy, such as abdominal images.

To generate foreground masks automatically, CMTK provides a very simple "level set-type" segmentation tool:

levelset --binarize spgr.nii foreground.nii

In very broad terms, the tool implements an extreme simplification of the algorithm for segmentation without edges by Chan & Vese [5]. By default, the tool writes an image that is the resulting level set function, but using the --binarize switch turns the output into a thresholded, binary mask that is appropriate for use by the mrbias tool.

## 2.4 Affine Image Registration

<span id="page-7-2"></span>The basic pairwise image registration tool in CMTK, registration , implements an algorithm similar to the multi-resolution algorithm by Studholme *et al.* [28]. More technical detail about our implementation in particular can be found in Ref. [18], albeit only in German.

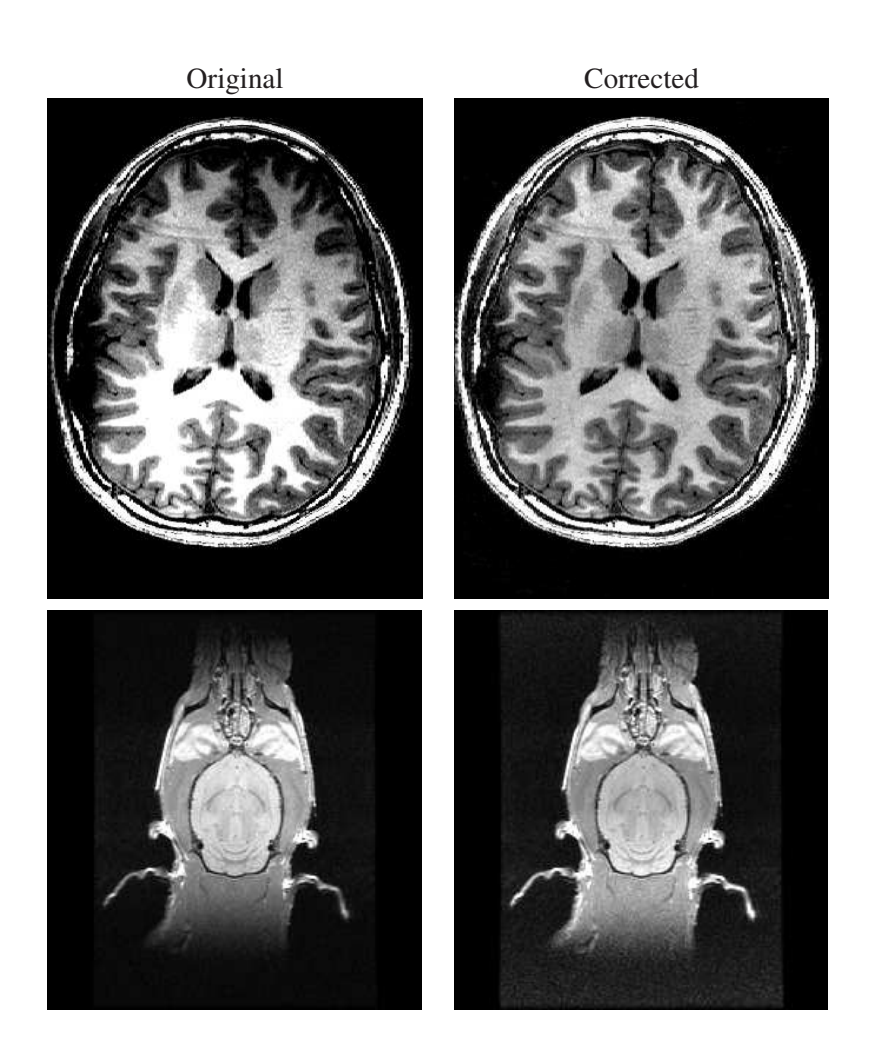

<span id="page-8-0"></span>Figure 3: Examples of MR intensity bias field correction using a second-order polynomial multiplicative bias field computed by the mrbias tool. *Top row:* applied to a human brain SPGR image acquired at 3T. *Bottom row:* applied to a rat brain early-echo FSE image acquired at 3T.

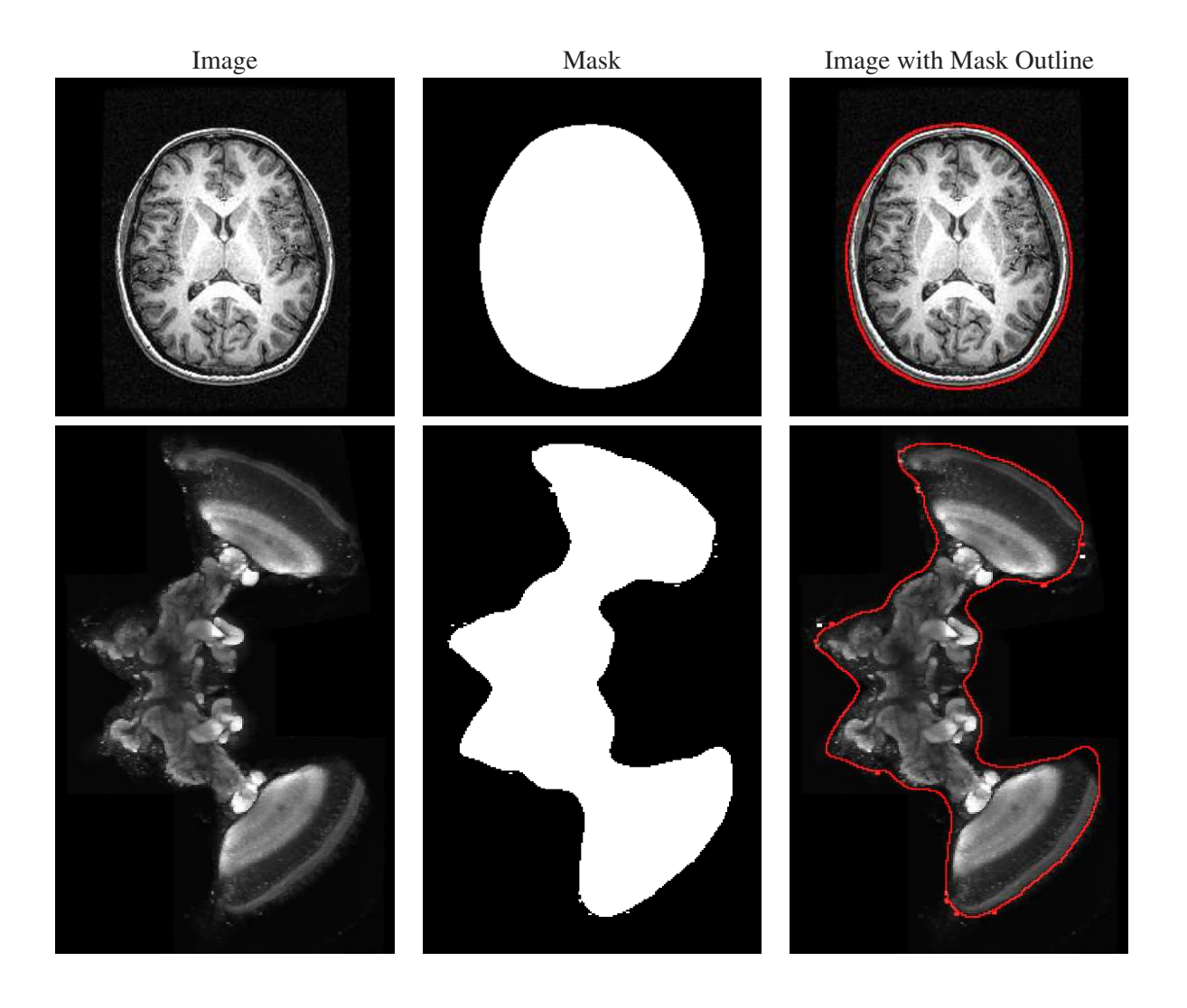

<span id="page-9-0"></span>Figure 4: Examples of foreground/background segmentation using the levelset tool. *Top row:* SPGR image acquired at 3T. *Bottom row:* fluorescent confocal laser scanning microscopy image of a locust brain [10]. Both examples were computed by running the levelset tool with default settings and no image-specific parameters. [Locust images courtesy of U. Homberg, Universität Marburg (Germany).]

In order to compute an affine registration between two images, the registration tool can be run as follows:

```
registration --initxlate --dofs 6,9 --auto-multi-levels 4 \
         -o affine.xform ref.nii flt.nii
```
This performs a registration of the floating image, flt.nii , to the reference image, ref.nii , where all optimization and image resampling parameters are automatically determined for a 4-level multi-resolution procedure.

At each resolution level, the registration first optimizes 6 degrees of freedom (DOF), i.e., translation and rotation of a 3D rigid transformation. Afterwards, 9 DOFs are optimized, i.e., three anisotropic scale factors in addition to the translational and rotational parameters. Supported DOF numbers are: 0 (no registration, for testing), 3 (translation only), 6 (rigid: translation, rotation), 7 (similarity: translation, rotation, global scale), 9 (translation, rotation, anisotropic scale), and 12 (full affine: translation, rotation, scale, and shears).

By default, registration uses the normalized mutual information [29] image similarity measure. Other available similarity measures are: standard mutual information  $[14, 31]$  ( $-\text{mi}$ ), mean squared difference ( $-\text{msd}$ ), normalized cross-correlation  $(-ncc)$ , and correlation ratio  $[17]$   $(-cr)$ 

In the above example, the registration transformation is in[itial](#page-20-1)ized (via  $-\text{initulate}$ ) by translating the floating image's center to that of the reference [im](#page-19-1)[age](#page-20-2). For more complex initializations, the make\_initial\_affine tool can be used, which supports [cen](#page-19-2)ters of mass, principal axes [1], and image orientation vectors (e.g., as provided by the original DICOM data).

For example, in order to first initialize a transformation using principal axes and then use the result as the initial transformation for intensity-based refinement, one would use the following sequence [of](#page-18-0) commands:

```
make initial xform --principal-axes ref.nii flt.nii initial.xform
registration --initial initial.xform --dofs 6,9 --auto-multi-level 4 \n\-o affine.xform ref.nii flt.nii
```
#### 2.5 Nonrigid Image Registration

<span id="page-10-0"></span>Pairwise nonrigid image registration in CMTK implements an algorithm introduced by Rueckert *et al.* [25], which uses as its transformation model multi-resolution free-form deformations based on cubic spline interpolation between sparse, uniformly distributed control points. Our particular implementation, which uses SMP parallelism to take advantage of multi-CPU systems, was described in Ref. [21].

A very simple nonrigid registration using a 40 mm control point grid, registering floating image flt.nii [to](#page-20-3) reference image ref.nii based on an affine transformation affine.xform can be run as follows:

warp -o ffd40.xform --grid-spacing 40 --initial affine.xform ref.nii flt.nii

Typically, however, one would want to run a more sophisticated multi-level deformation, say with three refinements (each reducing the grid spacing by 1/2 for a final spacing of 5 mm), and constrain the deformation using grid bending energy:

```
warp \neg ffd5.xform \negqrid-spacing 40 \negrefine 3 \negenergy-weight 1e-1 \
          --initial affine.xform ref.nii flt.nii
```
<span id="page-11-2"></span>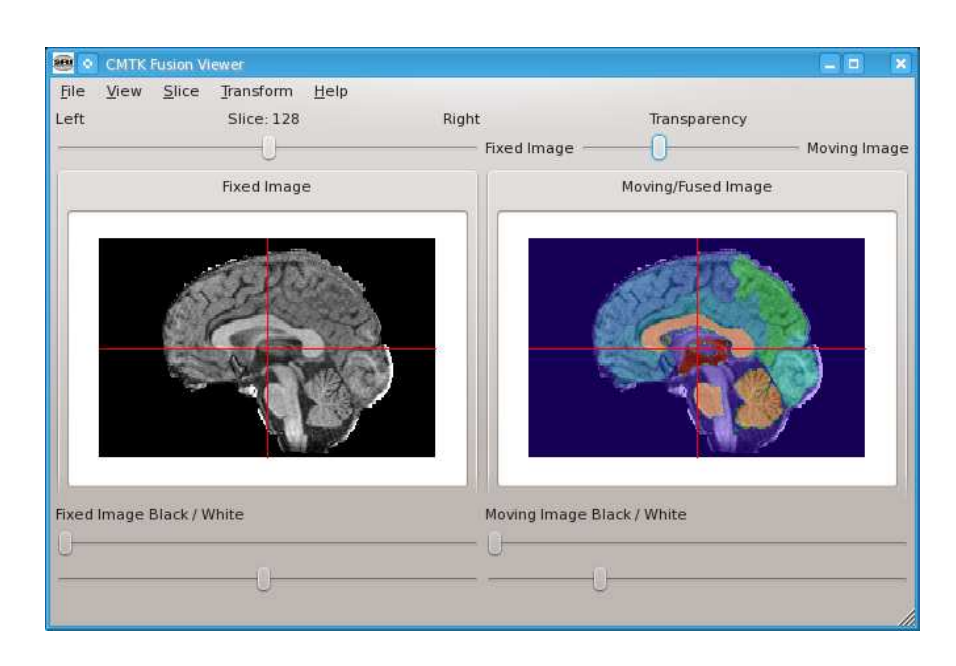

Figure 5: Screen shot of CMTK's fview side-by-side registered image viewer.

<span id="page-11-1"></span>To prevent folding of the deformation grid, it is possible to instead constrain the Jacobian determinant of the deformation to be nonzero, which is achieved by changing the above command as follows:

warp -o ffd5.xform --grid-spacing 40 --refine 3 --jacobian-weight 1e-5 \ --initial affine.xform ref.nii flt.nii

#### 2.6 Reformating Registered Images

<span id="page-11-0"></span>To reformat the registered floating image following the examples in the previous section, run

reformatx -o reformat.nii --floating flt.nii ref.nii ffd5.xform

The somewhat unintuitive order of arguments on the command line is due to the versatility of the reformatx tool, which allows for the concatenation of arbitrary transformations (and their inverses), such as

reformatx -o reformat.nii --floating img3.nii \ img1.nii img1\_to\_2.xform --inverse img3\_to\_2.xform

By default, reformatx uses trilinear interpolation, but it also supports cubic ( $-cubic$ ) and cosinewindowed sinc  $(-\sin \cos \theta)$  interpolation for intensity images, partial volume interpolation [14]  $(-\text{pv})$  for label images, and nearest neighbor  $(-\text{nn})$  interpolation for all types of images.

When built with Qt/GUI support CMTK provides a simple, interactive tool, "fview" to verify the successful alignment of images (Fig. 5). Applied to the same images and transformations as the previous reformat[ting](#page-19-1) example, the command line for interactive inspection would be

```
fview img1.nii img3.nii img1_to_2.xform --inverse img3_to_2.xform
```
In general, fview is called with at least two parameters, the fixed and the moving image. These are followed by a sequence of transformations, each of which can be inverted by preceding it with "--inverse ". The effective transformation applied to the moving image is the concatenation of the entire sequence.

<span id="page-12-2"></span>The fview tool has a simple, intuitive user interface, which presents a side-by-side display of fixed and reformatted moving image, with variable transparent overlay of the fixed onto the moving image. Slice orientation (axial, sagittal, coronal) and slice location can be adjusted, as can be interpolation kernel (linear, cubic, sinc, nearest neighbour, partial volumes) and image color maps and window/level settings. In addition, the tool can selectively disable the nonrigid components of applied transformations and only apply their global affine parts.

## 2.7 Jacobian Determinant Maps

<span id="page-12-0"></span>Jacobian determinant maps, which are a staple ingredient of deformation-based morphometry studies [2], can also be computed using the reformatx tool. In the simplest case, we may want to compute the Jacobian determinant map for a transformation time1\_to\_time2.xform between two images, say images time1.nii and time1.nii acquired from the same subject at two time points. The command to comp[ut](#page-18-1)e the appropriate Jacobian determinant map, jacobian.nii , is then

reformatx -o jacobian.nii time1.nii --jacobian time1\_to\_time2.xform

More interestingly, say we want to compare these Jacobian maps from multiple subjects, all in the space of a common atlas coordinate system. Then, instead of computing each map first in each subject's coordinate system and then reformatting these maps into atlas space, we can directly compute the maps in atlas space by concatenation of transformations:

reformatx -o jacobian.nii atlas.nii \ atlas\_to\_time1.xform --jacobian time1\_to\_time2.xform

Here, every sample coordinate in atlas space is first mapped to subject time 1 space via atlas to time1.xform . For the resulting location, the Jacobian determinant of the longitudinal transformation, time1\_to\_time2.xform , is then computed.

Because the nonrigid transformations computed by the warp tool are generated via continuously differentiable B-spline basis functions, we can compute the Jacobian analytically at any location in the domain of the transformation, which means that the direct computation of Jacobians into atlas space does indeed avoid one interpolation of the Jacobian determinant map.

Note that the reformatx tool allows an arbitrary number of transformations to be listed both before and after the --jacobian switch, and any transformation can additionally be inverted by prefixing it with --inverse (affine transformations are inverted explicitly, whereas nonrigid transformations are inverted numerically).

# 2.8 Statistical Testing

<span id="page-12-1"></span>For group comparisons of, for example, Jacobian determinant maps between different subject groups, the ttest tool computes different types of t-tests (all two-tailed) and statistics. In the simplest case, two populations A and B of maps can be tested against one another as follows:

```
ttest -o pvalues.nii --tstats-file tstats.nii \
         jacobianA1.nii jacobianA2.nii -- jacobianB1.nii jacobianB2.nii
```
<span id="page-13-1"></span>This computes a pixel-wise two-tailed *unpaired* t-test between the two lists of images separated with "--" on the command line. The resulting *p*-values image is then written to pvalues.nii , and the t-statistics are also written to tstats.nii .

To compute a two-tailed *paired* t-test, make sure that there are an equal number of images before and after the "-- " separator and that corresponding images in both groups are in the same order, then add the --paired option and run

```
ttest -o pvalues.nii --tstats-file tstats.nii --paired \
         jacobianA1.nii jacobianA2.nii -- jacobianB1.nii jacobianB2.nii
```
Invoking ttest with only a single group of images (without "-- " anywhere in the image list), will compute a single-sample t-test, that is, a test for significant differences from zero:

ttest -o pvalues.nii --tstats-file tstats.nii jacobianA1.nii jacobianA2.nii

#### 2.9 Atlas-based Segmentation

<span id="page-13-0"></span>Atlas-based segmentation uses correspondence between a previously segmented image (the atlas) and a new, unsegmented image to create a segmentation of the latter [16]. This relatively simple idea can easily be implemented using CMTK's registration , warp , and reformatx tools. For convenience, however, CMTK also provides an integrated atlas-based segmentation tool, which can be run as follows:

asegment input\_image.nii atlas\_image.nii atlas\_labels.nii [outp](#page-19-3)ut\_labels.nii

Here, it is assumed that input\_image.nii is a new, unsegmented image, for example an MR scan of a new subject, atlas\_image.nii is the intensity image of the atlas, and atlas\_labels.nii is the label image of the atlas, i.e., the segmentation corresponding to the atlas intensity image. The tool will then register the atlas to the new image, reformat that atlas label map onto it, and write the result to the file output\_labels.nii

The standard atlas of CMTK is the SRI24 atlas [23, 24], which comprises several different channels of MR image information, as well as scalar diffusion measures, tissue probability maps, and segmentation maps. If CMTK is configured and built with SRI24 support (by setting the CMTK\_ROOT\_PATH\_SRI24 CMake variable), then a simplified segmentation tool, aseg[men](#page-20-4)[t\\_sr](#page-20-5)i24 , which uses the SRI24 atlas is also built.

This tool, by default, registers a given image to the SPGR channel of the SRI24 atlas. It then creates and writes a segmentation map based on the "tzo116plus" label map, which derived from the "automatic anatomic labelling" (AAL) parcellation map by Tzourio-Mazoyer *et al.* [30]. This is achieved simply by running

asegment\_sri24 input\_image.nii output\_segmentation.nii

Different atlas channels can be used for registration, selected using the --registration-channel command line option: "spgr " for T1-weighted SPGR, which is the default, "early-fse " for early-echo (proton density-weighted) FSE , "late-fse " for late-echo (T2-weighted) FSE, and "fa " for DTI-derived fractional anisotropy.

<span id="page-14-0"></span>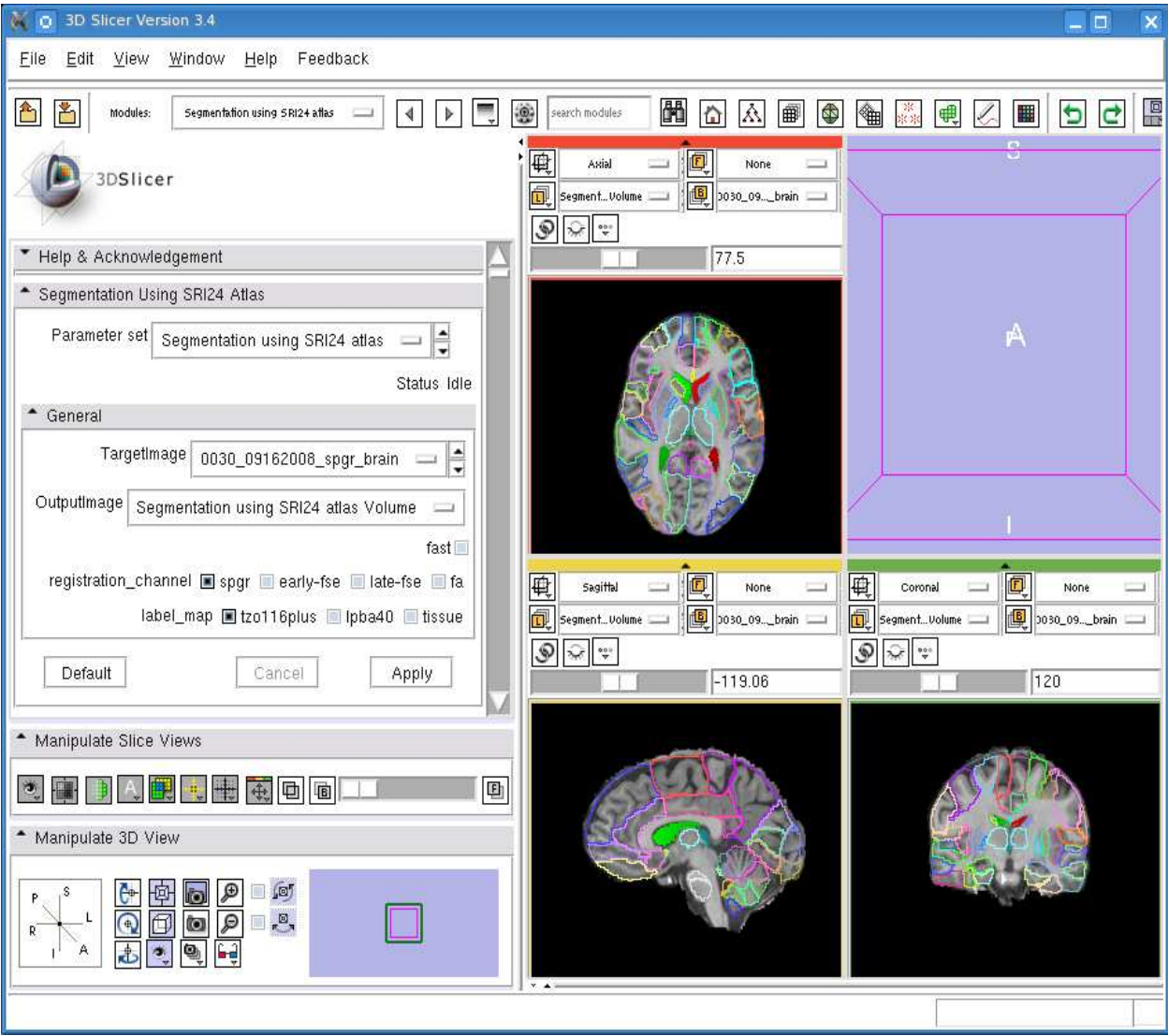

Figure 6: Integration of asegment \_sri24 tool into 3D Slicer, and result of segmentation using the "tzo116plus " label map.

Likewise, different label maps are available for the output, selected by the --label-map command line option: "tzo116plus " for the extended Tzourio-Mazoyer map, "lpba40 " for a segmentation based on the 40-subject LONI Probabilistic Brain Atlas [27] (LPBA40), and "tissue " for a maximum-likelihood threetissue (CSF, WM, GM) segmentation.

The integration of a complete atlas-based segmentation workflow with a pre-defined atlas is particularly convenient when using CMTK's tools fro[m w](#page-20-6)ithin the 3D Slicer software. Fig. 6 shows an example of the Slicer-generated user interface for the asegment\_sri24 tool, as well as the result of an atlas-based segmentation using the "tzo116plus" label map.

# 3 Atlas Construction

<span id="page-15-4"></span><span id="page-15-0"></span>In addition to being useful for atlas-based segmentation, CMTK also provides tools that can be used in the construction of atlases. Indeed, its tools have been used to create several published brain atlases of humans and different insect species.

#### 3.1 Averaging Pairwise Correspondences

<span id="page-15-1"></span>Based on pairwise registrations between images in a group and a single selected reference image, an atlas can be created as the average intensity image deformed by the inverse average deformation [8].

As CMTK's warp tool computes nonrigid transformations based on the B-spline free-form deformation model, computing the average deformation field is related to the concept of the Active Deformation Model (ADM) introduced by Frangi *et al.* [6, 7]. The tool to compute the average image in averag[e c](#page-18-2)oordinates is, somewhat consequently, called  $\alpha$ vg  $\alpha$ dm. A typical processing sequence using this tool for averaging five images would first compute (using warp ) the nonrigid transformations from a selected reference to the other images, then apply avg \_adm to co[mpu](#page-18-3)[te](#page-18-4) the actual average:

warp -o xform01 img0.nii img1.nii warp -o xform02 img0.nii img2.nii warp -o xform03 img0.nii img3.nii warp -o xform04 img0.nii img4.nii avg adm -o atlas.nii xform01 xform02 xform03 xform04

CMTK's tools have been used in this way to create a registration template for a study of the olfactory system of the fruit fly [9].

#### 3.2 Iterative Shape Averaging

<span id="page-15-2"></span>The iterative shape averaging (ISA) procedure [20] was first used to create a standard atlas of the honeybee brain [4], and has since been applied to other insect species as well [10, 11].

CMTK provides a shell script, iterative  $\Box$ shape  $\Box$ averaging.sh, that largely automates the iterative averaging process. To average three images, one [of w](#page-19-4)hich has been selected as the initial reference image, this script [ca](#page-18-5)n be called as follows:

sh iterative\_shape\_averaging.sh ref\_image.nii flt\_image1.nii flt\_image2.nii

#### 3.3 Groupwise Population Registration

<span id="page-15-3"></span>Direct groupwise registration avoids the need to select an image as the (initial or final) reference and is, therefore, considered unbiased with respect to such choice.

CMTK implements a groupwise registration algorithm called "congealing" [12], both using the affine and the B-spline FFD transformation models [3]. Alternatively, a groupwise image similarity measure based on Regional Mutual Information [26] is also supported.

The two command line tools, groupwise  $\Delta$  affine and groupwise  $\Delta$  warp w[ere u](#page-19-5)sed, among other applications, to create the publicly available SRI[24](#page-18-6) atlas of normal human brain anatomy [23, 24].

A good workflow example to start experimenting with CMTK's groupwise registration tools might be as follows for three input images, image1.nii through image3.nii :

```
# Initialize three-image groupwise alignment using centers of mass
groupwise_init -O groupwise/initial -v --align-centers-of-mass \
    image1.nii image2.nii image3.nii
# Affine groupwise registration with zero-sum transformation parameters
# over all images. Use 20% stochastic sampling density for speed.
# Use ''RMI''-based similarity measure; sometimes more robust for affine.
groupwise affine --mi -O groupwise/affine -v --match-histograms \
    -dofs 6 -dofs 9 -zero-sum \
    -downsample-from 8 -downsample-to 1 -exploration 8 -a 0.5 \
    --sampling-density 0.05 --force-background 0 \
    groupwise/initial/groupwise_init.xforms
# Nonrigid (B-spline) groupwise registration using ''congealing'' criterion.
# Start with approx. 40mm control point grid (fitted to image FOV), refine 5
# times, and force displacements to be zero-sum over all images (not
# considering the global affine transformation component).
groupwise_warp --congeal -O groupwise/warp -v --match-histograms --histogram-bins 32 \
    --qrid-spacing 40 --qrid-spacing-fit --refine-grid 5 --zero-sum-no-affine \
```

```
--downsample-from 8 --downsample-to 1 --exploration 6.4 --accuracy 0.1 \
```

```
--force-background 0 groupwise/affine/groupwise_rmi.xforms
```
# 4 More Gory Details

## <span id="page-17-2"></span>4.1 Registration Options for Image Pre-Processing

<span id="page-17-1"></span><span id="page-17-0"></span>Both the affine and nonrigid pairwise image registration, registration and warp , support a number of preprocessing operations that can be applied to the reference and floating image on-the-fly, prior to registration. The most commonly used of these are:

- *Data Class:* For each image, the "class" of the image data can be defined. This can be "grey," "binary," or "label." Typically, both images should have data in the same class. When the data class is set to "label," the registration algorithm uses nearest neighbour instead of trilinear interpolation, and the numbers of histogram bin are set to the number of labels in each image rather than being adjusted based on the intensity range and number of pixels.
- *Thresholding:* Upper and lower thresholds can be defined to truncate the image intensities.
- *Cropping:* Images can be cropped, based on either image index ranges or image coordinate ranges. The registration tool implements a volume clipping algorithm [19] that considerably speeds up registration of cropped images. Cropping can also improve registration accuracy and robustness by excluding non-informative areas of the images.
- *Histogram Pruning:* For a given number of histogram bins (128 is [typ](#page-19-6)ically a good value), this operation truncates the intensity range of the image such that both the lowest and the highest histogram bin receive 1/NumberOfBins of the total number of image samples. This is quite effective to prevent degeneration of histograms by extreme image intensities due to noise.

*Histogram Matching:* Using the  $-\text{match-histograms}$  option, the intensities of the floating image can be rescaled to match the distribution of the reference image. This is a common pre-processing operator to allow, for example, registration of inter-subject images using the mean squared differences metric.

*Setting value outside FOV:* A default value for data outside the floating image FOV can be defined using the --force-outside-value option. This artificially increases the overlapping image region that can be considered for registration, which may help increase registration robustness.

# 4.2 GPU-Accelerated Tools

Starting with the 1.4 release series, CMTK is adding support for accelerating computations using generalpurpose graphics processing units (GPGPU). As of release 1.4.2, GPU support is available for level set segmentation, , MR bias field correction, and image symmetry plane computation.

For the time being, GPU support is limited to the nVidia CUDA programming model, but OpenCL may be supported in future releases. The command line tools that provide CUDA support are distinguished from their CPU-only counterparts by the suffix "\_cuda " such that the GPU-analog for the mrbias tool would be mrbias \_cuda. We chose to separate CPU and GPU tools so that both could be built jointly on a system with GPU hardware and drivers, but the CPU tools could still be used on a system without these capabilities.

Note that while every effort is made to keep the command line syntax and semantics identical for CPU and GPU tools, this is not always fully possible.

# Acknowledgments

<span id="page-18-7"></span>Much of the effort required to get CMTK ready for release as open source software was performed by Mike Hasak at SRI. Calvin R. Maurer, Jr., wrote the original implementation of his linear-time algorithm for the Euclidean distance transform [15], which cmtk::UniformDistanceMap is based on, and kindly agreed to distribution of this derived code under the GPL. Likewise, Daniel Russakoff kindly agreed to GPL licensing of code he wrote for entropy computation based on covariance matrices, as he used it in his work on Regional Mutual Information [26]. Greg Jefferis provided numerous bug reports and fixes, including much of the details required to get CM[TK](#page-19-7) compiled and working on the MacOS platform.

## References

- [1] N. M. Alpert, J. F. Bradshaw, D. Kennedy, and J. A. Correia. "The principal axes transformation a method for image registration." *Journal of Nuclear Medicine*, 31(10):1717–1722, 1990. 2.4
- <span id="page-18-0"></span>[2] J. Ashburner, C. Hutton, R. Frackowiak, I. Johnsrude, C. Price, and K. Friston. "Identifying global anatomical differences: Deformation-based morphometry." *Human Brain Mapping*, 6(5–6):348–357, 1998. http://dx.doi.org/10.1002/(SICI)1097-0193(1998)6:5/6<348::AID-HBM4>3.0.CO; 2-P . 2.7
- <span id="page-18-1"></span>[3] S. K. Balci, P. Golland, M. Shenton, and W. M. Wells. "Free-form B-spline deformation model for group[wise registration." In "MICCAI 2007 Workshop Statistical Registration: Pair-wise and Group](http://dx.doi.org/10.1002/(SICI)1097-0193(1998)6:5/6<348::AID-HBM4>3.0.CO;2-P)[wise](http://dx.doi.org/10.1002/(SICI)1097-0193(1998)6:5/6<348::AID-HBM4>3.0.CO;2-P) [Alig](#page-12-0)nment and Atlas Formation," pp. 23–30. 2007. 3.3
- <span id="page-18-6"></span>[4] R. Brandt, T. Rohlfing, J. Rybak, S. Krofczik, A. Maye, M. Westerhoff, H.-C. Hege, and R. Menzel. "Three-dimensional average-shape atlas of the honeybee brain and its applications." *Journal of Comparative Neurology*, 492(1):1–19, 2005. http://[dx.d](#page-15-3)oi.org/10.1002/cne.20644 . PMID 16175557. 3.2
- <span id="page-18-5"></span>[5] T. F. Chan and L. A. Vese. "Active contours without edges." *IEEE Transactions on Image Processing*, 10(2):266–277, 2001. http://dx.doi.org/S1057-[7149\(01\)00819-3](http://dx.doi.org/10.1002/cne.20644) . 2.3
- [6] A. F. Fran[gi, D](#page-15-2). Rueckert, J. A. Schnabel, and W. J. Niessen. "Automatic 3D ASM construction via atlas-based landmarking and volumetric elastic registration." In M. F. Insana and R. M. Leahy (eds.), "Information Processi[ng in Medical Imaging: 17th International Confere](http://dx.doi.org/S 1057-7149(01)00819-3)[nce,](#page-8-0) IPMI 2001, Davis, CA, USA, June 18-22, 2001, Proceedings," vol. 2082 of *Lecture Notes in Computer Science*, pp. 78–91. Springer-Verlag, Berlin/Heidelberg, 2001. 3.1
- <span id="page-18-3"></span>[7] A. F. Frangi, D. Rueckert, J. A. Schnabel, and W. J. Niessen. "Automatic construction of multipleobject three-dimensional statistical shape models: application to cardiac modeling." *IEEE Transactions on Medical Imaging*, 21(9):1151–11[66, 2](#page-15-1)002. 3.1
- <span id="page-18-4"></span>[8] A. Guimond, J. Meunier, and J.-P. Thirion. "Average brain models: A convergence study." *Computer Vision and Image Understanding*, 77(2):192–210, 2000. http://dx.doi.org/10.1006/cviu.1999. 0815 . 3.1
- <span id="page-18-2"></span>[9] G. S. Jefferis, C. J. Potter, A. M. Chan, E. C. Marin, T. Rohlfing, C. R. Maurer, Jr., and L. Luo. "Comprehensive maps of *Drosophila* higher olfactory cente[rs: Spatially segregated fruit and pheromone](http://dx.doi.org/10.1006/cviu.1999.0815) [repres](http://dx.doi.org/10.1006/cviu.1999.0815)[enta](#page-15-1)tion." *Cell*, 128(6):1187–1203, 2007. PMID 17382886, PMC 1885945. 3.1
- [10] A. E. Kurylas, T. Rohlfing, S. Krofczik, A. Jenett, and U. Homberg. "Standardized atlas of the brain of the desert locust, schistocerca gregaria." *Cell and Tissue Research*, 333(1):125–145, 2008. http: //dx.doi.org/10.1007/s00441-008-0620-x . PMID 18504618. 4, 3.2
- [11] P. Kvello, B. B. Løfaldli, J. Rybak, R. Menzel, and H. Mustaparta. "Digital, three-dimensional average shaped atlas of the heliothis virescens brain with integrated gustatory and olfactory neurons." *Fr[ontiers](http://dx.doi.org/10.1007/s00441-008-0620-x) [in Systems Neuroscience](http://dx.doi.org/10.1007/s00441-008-0620-x)*, 3, 2009. http://dx.doi.org/10.3389/neur[o.0](#page-9-0)[6/01](#page-15-2)4.2009 . 3.2
- [12] E. G. Learned-Miller. "Data driven image models through continuous joint alignment." *IEEE Transactions on Pattern Analysis and Machine Intelligence*, 28(2):236–250, 2006. http://dx.doi.org/ 10.1109/TPAMI.2006.34 . 3.3
- <span id="page-19-5"></span>[13] B. Likar, M. A. Viergever, and F. Pernus. "Retrospective correction of MR intensity inhomogeneity by information minimization." *IEEE Transactions on Medical Imaging*, 20[\(12\):1398–1410, 2001.](http://dx.doi.org/10.1109/TPAMI.2006.34) [http://dx.doi.org/10.1109](http://dx.doi.org/10.1109/TPAMI.2006.34)[/42.9](#page-15-3)74934 . 2.3
- <span id="page-19-0"></span>[14] F. Maes, A. Collignon, D. Vandermeulen, G. Marchal, and P. Suetens. "Multimodality image registration by maximisation of mutual information." *IEEE Transactions on Medical Imaging*, 16(2):187–198, [1997.](http://dx.doi.org/10.1109/42.974934) 2.4, 2.6
- <span id="page-19-1"></span>[15] C. R. Maurer, Jr., R. Qi, and V. Raghavan. "A linear time algorithm for computing exact Euclidean distance transforms of binary images in arbitrary dimensions." *IEEE Transactions on Pattern Analysis and [Mach](#page-7-2)[ine I](#page-11-0)ntelligence*, 25(2):265–270, 2003. 4.2
- <span id="page-19-7"></span>[16] M. I. Miller, G. E. Christensen, Y. Amit, and U. Grenander. "Mathematical textbook of deformable neuroanatomies." *Proceedings of the National Academy of Sciences of the U.S.A.*, 90(24):11944– 11948, 1993. 2.9
- <span id="page-19-3"></span>[17] A. Roche, G. Malandain, X. Pennec, and N. Ayache. "The correlation ratio as a new similarity measure for multimodal image registration." In W. M. Wells, III., A. C. F. Colchester, and S. Delp (eds.), "Medical Im[age](#page-13-0) Computing and Computer-Assisted Intervention - MICCAI'98, First International Conference, Cambridge, MA, USA, October 11-13, 1998, Proceedings," vol. 1496 of *Lecture Notes in Computer Science*, pp. 1115–1124. Springer-Verlag, 1998. 2.4
- <span id="page-19-2"></span>[18] T. Rohlfing. *Multimodale Datenfusion fur die bildgesteuerte Neurochirurgie und Strahlentherapie ¨* . Ph.D. thesis, Technische Universität Berlin, 2000. 2.4
- [19] T. Rohlfing. "Incremental method for computing the inters[ectio](#page-7-2)n of discretely sampled *m*-dimensional images with *n*-dimensional boundaries." In M. Sonka and J. M. Fitzpatrick (eds.), "Medical Imaging: Image Processing," vol. 5032 of *Proceedings of S[PIE](#page-7-2)*, pp. 1346–1354. 2003. http://dx.doi.org/ 10.1117/12.483556 . 4.1
- <span id="page-19-6"></span>[20] T. Rohlfing, R. Brandt, C. R. Maurer, Jr., and R. Menzel. "Bee brains, B-splines and computational democracy: Generating an average shape atlas." In L. Staib (ed.), "IEEE Wor[kshop on Mathematical](http://dx.doi.org/10.1117/12.483556) [Methods in Biomedic](http://dx.doi.org/10.1117/12.483556)[al Im](#page-17-1)age Analysis," pp. 187–194. IEEE Computer Society, Los Alamitos, CA, Kauai, HI, 2001. ISBN 0-7695-1336-0. http://dx.doi.org/10.1109/MMBIA.2001.991733 . 3.2
- <span id="page-19-4"></span>[21] T. Rohlfing and C. R. Maurer, Jr. "Nonrigid image registration in shared-memory multiprocessor environments with application to brains, breasts, and bees." *IEEE Transactions on Information Technology in Biomedicine*, 7(1):16–25, 2003. PMI[D 12670015.](http://dx.doi.org/10.1109/MMBIA.2001.991733) 2.5
- [22] T. Rohlfing, M. H. Rademacher, and A. Pfefferbaum. "Volume reconstruction using inverse interpolation: application to interleaved image motion correction." In D. Metaxas, L. Axel, G. Fichtinger, and G. Szekely (eds.), "Medical Image Computing and Computer-Assisted Intervention — MICCAI 2008. ´ 11th International Conference, New York, NY, USA, September 6-10, 2008, Proceedings, Part I," vol. 5241 of *Lecture Notes in Computer Science*, pp. 798–806. Springer-Verlag, Berlin/Heidelberg, 2008. http://dx.doi.org/10.1007/978-3-540-85988-8\_95 . PMID 18979819, PMC 2646840. 2.2
- <span id="page-20-0"></span>[23] T. Rohlfing, N. M. Zahr, E. V. Sullivan, and A. Pfefferbaum. "The SRI24 multi-channel brain atlas: Construction and applications." In J. M. Reinhardt and J. P. W. Pluim (eds.), "Medical Imaging 2008: [Image Processing," vol. 6914 of](http://dx.doi.org/10.1007/978-3-540-85988-8_95) *Proceedings of SPIE*, p. 691409. Bellingham, WA, 2008. [htt](#page-6-2)p: //dx.doi.org/10.1117/12.770441 . PMID 19183706, PMC 2633114. 2.9, 3.3
- <span id="page-20-4"></span>[24] T. Rohlfing, N. M. Zahr, E. V. Sullivan, and A. Pfefferbaum. "The SRI24 multichannel atlas of normal adult human brain structure." *Human Brain Mapping*, 31(5):798–819, 2010. http://dx.doi.o[rg/](http://dx.doi.org/10.1117/12.770441) 10.1002/hbm.20906 [. PMID 2001713](http://dx.doi.org/10.1117/12.770441)3. 2.9, 3.3
- <span id="page-20-5"></span>[25] D. Rueckert, L. I. Sonoda, C. Hayes, D. L. G. Hill, M. O. Leach, and D. J. Hawkes. "Nonrigid registration using free-form deformations: Application to breast MR images." *[IEEE Transactions on](http://dx.doi.org/10.1002/hbm.20906) [Medical Imaging](http://dx.doi.org/10.1002/hbm.20906)*, 18(8):712–721, 1999. [2.5](#page-13-0)
- <span id="page-20-3"></span>[26] D. B. Russakoff, C. Tomasi, T. Rohlfing, and C. R. Maurer, Jr. "Image similarity using mutual information of regions." In "Computer Vision - ECCV 2004: 8th European Conference on Computer Vision, Prague, Czech Republic, May 1[1-14](#page-10-0), 2004. Proceedings, Part III," vol. 3023 of *Lecture Notes in Computer Science*, pp. 596–607. Springer-Verlag, Berlin/Heidelberg, 2004. 3.3, 4.2
- [27] D. W. Shattuck, M. Mirza, V. Adisetiyo, C. Hojatkashani, G. Salamon, K. L. Narr, R. A. Poldrack, R. M. Bilder, and A. W. Toga. "Construction of a 3D probabilistic atlas of human cortical structures." *NeuroImage*, 39(3):1064–1080, 2008. http://dx.doi.org/10.1016/j.ne[uroi](#page-15-3)[mage](#page-18-7).2007. 09.031 . 2.9
- <span id="page-20-6"></span>[28] C. Studholme, D. L. G. Hill, and D. J. Hawkes. "Automated three-dimensional registration of magnetic resonance and positron emission tomograph[y brain images by multiresolution optimization of voxel](http://dx.doi.org/10.1016/j.neuroimage.2007.09.031) [similarit](http://dx.doi.org/10.1016/j.neuroimage.2007.09.031)[y me](#page-13-0)asures." *Medical Physics*, 24(1):25–35, 1997. 2.4
- [29] C. Studholme, D. L. G. Hill, and D. J. Hawkes. "An overlap invariant entropy measure of 3D medical image alignment." *Pattern Recognition*, 32(1):71–86, 1999. http://dx.doi.org/10.1016/ S0031-3203(98)00091-0 . 2.4
- <span id="page-20-1"></span>[30] N. Tzourio-Mazoyer, B. Landeau, D. Papathanassiou, F. Crivello, O. Etard, N. Delcroix, B. Mazoyer, and M. Joliot. "Automated anatomical labeling of activations in SP[M using a macroscopic anatomical](http://dx.doi.org/10.1016/S0031-3203(98)00091-0) [parcellation of the MNI MR](http://dx.doi.org/10.1016/S0031-3203(98)00091-0)[I sin](#page-7-2)gle-subject brain." *NeuroImage*, 15(1):273–289, 2002. http://dx. doi.org/10.1006/nimg.2001.0978 . 2.9
- <span id="page-20-2"></span>[31] W. M. Wells, P. A. Viola, H. Atsumi, S. Nakajima, and R. Kikinis. "Multi-modal volume registration by maximization of mutual information." *Medical Image Analysis*, 1(1):35–51, 1996. [http://dx.](http://dx.doi.org/10.1006/nimg.2001.0978) [doi.org/10.1016/S1361-8415\(01\)80004-](http://dx.doi.org/10.1006/nimg.2001.0978)[9](#page-13-0) . 2.4

# Index

3D Slicer software, 6, 15 Artifacts intensity bias field, 8 motion, 8 Atlas AAL template, 14 construction, 16 LPBA4[0,](#page-7-3) 15 SRI24, 14, 16 CMTK licensing, [3](#page-14-0) CMTK Too[ls](#page-13-1) asegment , 14 avg $\_$ adm, 16 dcm2image [,](#page-2-2) 7 film , 8 groupwise  $\text{\_}$ [wa](#page-13-1)rp, 16 groupwise [a](#page-15-4)ffine , 16 make  $\__$ initi[al](#page-6-3)  $\__$ affine, 11 mrbia[s](#page-7-3) , 8 reformatx , 12 registration , 8, 18 ttest , 13 warp, 1[1,](#page-7-3) 16, 18 Coordinate syste[m,](#page-11-2) [3](#page-7-3) degrees of f[reed](#page-12-2)om, 11 DICOM, [7](#page-10-1) GPU, 18 CUDA, 18 Ope[nC](#page-6-3)L, 18 GUI a[lign](#page-17-2)ed image pair viewer, 12 triplana[r ima](#page-17-2)ge viewer, 3 Image fixed, 5 floating, 5 interleaved MR, 8 moving, 5 refere[nce,](#page-4-3) 5 Jacobian determi[nan](#page-4-3)t maps, 13

registration constraint, 12 Registration affine, 11 groupwise, 16 nonrigid, 11 pairwise, 5, 8 princi[pal a](#page-10-1)xes, 11 terminol[og](#page-10-1)[y,](#page-15-4) 5 Segmentation atlas-based, 14 level set, 8, [18](#page-4-3)